## [Pregled artik](https://wings.rs/app-help-zalihe)ala

Glavna tabela u kojoj se mogu unositi/menjati ili pregledati podaci o arti podacima. Neki podaci su zajedni ki za sve magacine (na primer, naziv a) &), a neki su posebni za svaki (cena, koli ina, &). Pomeranje kursora po uobi ajenim komandama, a mo~e se koristiti i brzo tra~enje po nazivu ili toga ata je podeaeno komandom Alt-T.

Mogu se koristiti slede e komande:

F2 [Upis novog artikla u e](https://wings.rs/app-help-dodavanje-artikala-u-evidenciju/)videnscuju se naziv, aifra itd. odnosno samo zaje za sve magacine, dok se cene i koli
ine upisuju naknadno.

Alt-F2 Upis maksimalnih rabata u datoteku. Kursor mora biti na koloni M/

Ctrl-F2 Ozna
avanje svih artikala.

F3 Brisanje artikla iz evidencije. Pre brisanja se proverava da li je artil dokumentaciji i dozvoljava se brisanje samo ako artikal nije upotrebljen u artikal negde upotrebljen, ispisuje se podatak gde je upotrebljen.

Shift-F3 Brisanje svih oznaka sa artikala.

Ctrl-F3 Ukoliko se komanda aktivira na statusima, briau se svi statusi sa poljima komanda briae sve selektovane artikle. UPOZORENJE: ovo je veo operacija i treba je koristiti sa krajnjim oprez**oNnE! pProe ebraisanda s**ieje artika negde upotrebljen. Za koriaenje su neophodna sistemska prava.

F4 [Izmena podataka za](https://wings.rs/app-help-dodavanje-artikala-u-evidenciju/) dztihenal zajedni kih podataka za artikal. Menjaju s zajedni ki podaci (podaci koje dele svi magacini). Svi podaci se mogu me tabeli: jednostavno se pomeri kursor i otkuca se nova vrednost u ~eljeno isklju eno brzo tra~enje brojeva, po etak unosa sEen heerommoræ<sup>r</sup> noi zinkamitiunosa se mo~e ponoviti prethodno uneta vredFn6osNatapstenneom ako je za prethodnu jedinicu mere uneto KOM, pr $Ft$ 6 spkroi hikom unosa slede eg sloga, nudi se p vrednost.

Alt-F4 Zamena vrednosti u izabranoj koloni. Ova opcija slu~i za zamenu od kolona. Na primer, ako se aktivira u koloni JM (jedinica mere), mo~e s mere za sve artikle bude kom . Mo~e se zadati i da se zamena izvede sa elementima, na primer, da se svuda gde je jedinica mere kom upiae 01 mo~e primenjivati u svim kolonama! Kada se aktivira na nazivu ili aifri, o stringa u nazivu artikla drugim stringom. Pri zameni se uzimaju u obzir v se aktivira na aifri, aktivira se reaifriranje artikala.

Ctrl-F4 Posebne operacije sa kolonama. Na primer, u koloni aifra aktivira aifara artikla. Na koloni bar-kod omogu ava generisanje bar-kodova za sv LOKACIJA u itava podatke o lokaciji iz eksternog fajla. U koloni ARTIKAL iz fajla i selektuje sve artikle sa zadatom aifrom. U kolonama vrsta, doda proizvo a omogu ava u itavanje podataka iz eksternih izvora: svaki red n podatak, odvojeni space ili TAB simbolom. Na primer:

001 KM 002 OST 004 V01

U koloni TE}INA u
itava se te~ina iz datoteke.

Shift-F4 Izmena podataka selektovanim artiklima. Ova opcija je zgodna ka (na primer) vrstu, klasu za naru ivanje ili porez kod viae artikala. Kad se se automatski skidaju sa artikala.

F5 `tampanje kartice artikla. Ve ina kartica se mo~e dobiti samo ako je magacin u suprotnom se mo~e koristiti samo ZBIRNA KARTICA ARTIKLA.

Shift-F5 Brza kartica artikla sa ulazima i izlazima.

Ctrl-F5 Brza kartica sa podeaavanjem parametara.

F6 Kopiranje napomene vezane za artikal. Ova komanda kopira napomen bafer.

Shift-F6 Kopiranje napomene iz bafera u napomenu tekueg artikla.

Ctrl-F6U itavanje i eksport raznih podataka

Alt-F6 Kopiranje ozna
enih artikala u katalog.

F7 Selekcija artikala.

Ctrl-F7 Izmena selekcije artikala.

Shift-F7 Tra~enje artikla po delu naziva. Za razliku od brzog tra~enja po opcijom se mo~e tra~iti artikal po proizvoljnom delu naziva.

Alt-F7 Definisanje alt.aifara, funkcijski tasteri &.

F8 Provera stanja u magacinu. Proveravaju se tekue koli
ine i cene.

Shift-F8 Provera narud~bina. Na osnovu narud~benica u odre enom period naru
ene koli
ine.

Alt-F8 Provera kartica. Odre uju se kartice na kojima se pojavljuju razli knji~enju.

Ctrl-F8 Provera i upis koli ina i rezervacija sa kartica. Ova opcija stanje

tekuće stanje. Pri tom se cene ne menjaju.

**F9** – Pregled ulaza za izabrani artikal.

**Alt-F9** – Preknjižavanje (spajanje) artikala. Sva dokumentacija u kojoj se pominje preknjiženi artikal se menja. Prvo se pomeri kursor na artikal koji se priknjižava, izabere opcija sa **Alt-F9**, zatim se pomeri kursor na artikal u koji se preknjižava i pritisne se **Enter**. Zatim treba odgovoriti na pitanje o dokumentima koje treba preknjižiti. U normalnim uslovima nema razloga da se neki od dokumenata izbaci sa kontrolnog spiska.

**Ctrl-F9** – Selekcija ili štampa svih artikala koji nisu imali promet ni u jednom dokumentu. Ova opcija se u kombinaciji sa komandom Ctrl-F3 (brisanje označenih artikala) može koristiti za "čišćenje" baze podataka od suvišnih artikala. Postoje tri opcije menija:

1-Označi artikle bez prometa – označavanje svih artikala bez prometa.

2-Odštampaj artikle bez prometa – štampa artikala bez prometa.

3-Izbriši količine za artikle bez prometa – ova opcija za sve artikle koji nisu mali promet briše podatke iz tabele količina. Na taj način će se u zapisniku o popisu pojavljivati samo artikli koji su imali promet. **NAPOMENA**: ova opcija briše podatke o cenama za artikle koji nisu imali promet!

**F10** – Izbor magacina. Može se birati jedan ili više magacina.

**Shift-F10** – Kopiranje cena ili poreza iz magacina u magacin.

**Alt-F10** – Pregled podataka o artiklu. Daje se izveštaj o stanju i nabavnim cenama po magacinu za izabrani artikal. Prikaz nabavnih cena se uključuje u sistemskim opcijama: Sistemske opcije \ Podešavanje programa \ Artikli \ PREGLED KOLIČINA PO ARTIKLU \ Količine sa nab.cenama

**Ctrl-F1** – ID broj

…

**Alt-F1** – Dnevnik transakcija.

**Tab** – Stavljanje/skidanje oznake sa artikla.

**Ctrl-Tab** – Brisanje svih oznaka.

**Alt-A** – Pregled i izmena atributa tekućeg artikla.

**Alt-B** – Generisanje spiska artikala sa količinama i cenama za bar-kod terminal. Može se posebno izabrati da li će u spisak ući šifre artikala, bar-kodovi i alternativne šifre. U datoteku se upisuju:

```
šifra + Cena + Količina + 1 + Sifra + Naziv + Jm (uključena šifra)
bar-kod + Cena + Količina + 1 + Sifra + Naziv + Jm (uključen bar-kod)
Alt-sifra1 + Cena + Količina + Pak + Sifra + Naziv + Jm (uključena alt-šifra)
Alt-sifra2 + Cena + Količina + Pak + Sifra + Naziv + Jm
Alt-sifra3 + Cena + Količina + Pak + Sifra + Naziv + Jm
```
**Alt-E** – Rad sa e-dokumentima vezanim za artikal.

**Alt-T** – Izmena traženja po šifri ili po nazivu artikla.

**Alt-I** – Izmena moda u "izmena" (unos menja tekuće polja) ili "traži" (unos traži artikal).

**Alt-F** – Podešavanje broja zamrznutih fiksnih kolona.

**Alt-P** – Napomena vezana za artikal. Ova opcija omogućava da se za svaki artikal veže napomena proizvoljne dužine. Napomena može imati proizvoljni sadržaj, a može se odnositi na tehničke podatke, dopunska objašnjenja i slično.

**Ctrl-P** – Štampanje napomene vezane za artikal.

**Alt-L** – Štampanje nalepnica. Prvo se zadaje opseg štampanja (svi artikli, samo označeni, neoznačeni, samo tekući), broj kolona za štampanje i broj kopija za svaki artikal. Ako se izabere opcija "1", za svaki artikal se štampa tačno jedna nalepnica, "Kol" označava da se štampa onoliko nalepnica koliko ima artikla na lageru, a "<>0" označava štampanje po jedne nalepnice za one artikle kojih ima na stanju. Uzimaju se u obzir svi artikli od tekućeg do kraja pregleda. Podatak "Maksimalno" ograničava broj nalepnica za artikle sa velikim količinama – ukoliko je izabrana opcija za štampanje po količini koja premašuje maksimum, štampaće se manji broj nalepnica.

**Alt-W** – Snimanje jednog ili grupe artikala u clipboard. Kad se aktivira komanda, iz ponuđenog menija se bira opseg artikala koji će biti snimljeni u clipboard.

**Alt-R** – Učitavanje artikala iz clipboarda. Prethodno snimljeni artikli se lako učitavaju iz clipboarda.

**Alt-Z** – Prikazivanje kompletne hijerarhije zamena za tekući artikal.

**Ctrl-Levo**, **Ctrl-Desno** – Pomeranje kolone levo ili desno

**Alt-Levo** , **Alt-Desno** – Podešavanje širine kolone.

**Ctrl-Dole** – resetovanje prikaza (neophodno je da se izađe iz tabele).

**Enter** – Na statusima menja izabrani status. Na ostalim poljima pregled dodatnih atributa artikala (dobija se mogućnost unosa vrednosti za svaki atribut). U prvoj koloni je oznaka za selektovane artikle. Oznaka se menja komandom Tab, a Ctrl-Tab skida sve oznake.

Kolona ">" služi za selekciju više artikala. Kasnije se za selektovane artikle može tražiti kartica i sl.

Kolona "S" služi za označavanje suspendovanih artikala. Takvi artrikli se neće pojavljivati u nekim izveštajima.

Kolona "+" služi za trajnu selekciju artikala. Ona se kasnije koristi kod samostalnih fiskalnih uređaja, nivelacija cene i sl.

Kolona "w" služi za označavanje artikala koje ne treba prikazivati na web portalu.

Kolona "BK-" služi za označavanje artikala koje ne treba slati na bar-kod terminal.

Kolona "Atributi" prikazuje trenutnu vrednost atributa, a komandom ENTER omogućava se izmena tih atributa.

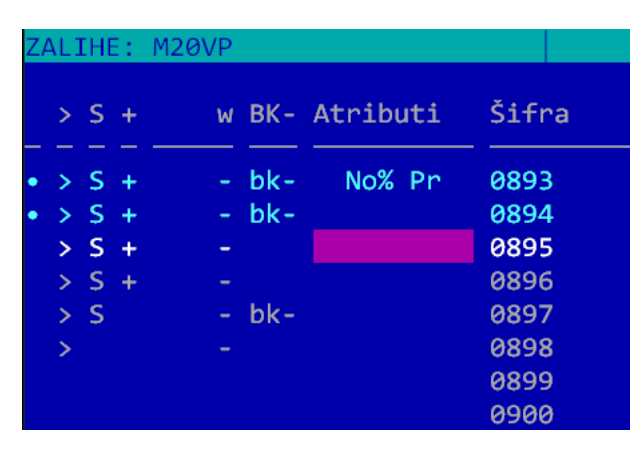

Ukoliko je u elementima uključena slika artikla, Enter na ovom polju daje mogućnost da se za artikal veže proizvoiljan fajl (slika, na primer) koji se kasnije može pogledati po potrebi.

## **NAPOMENE:**

- Negativne količine u pregledu su označene crvenom bojom.
- Artikli za koje je definisano da je količina nepromenljiva su crvenog naziva.